## **INSTRUCTIVO PARA EL REGISTRO DE FORMA MASIVA DE RETENCIONES A ACCIONISTAS POR DIVIDENDOS DEL 2014, EN EL PDT N° 617**

1.- Instalar el PDT N° 617, con la **versión 2.1** e ingresar a Declaraciones Determinativas/ 0617 Otras Retenciones:

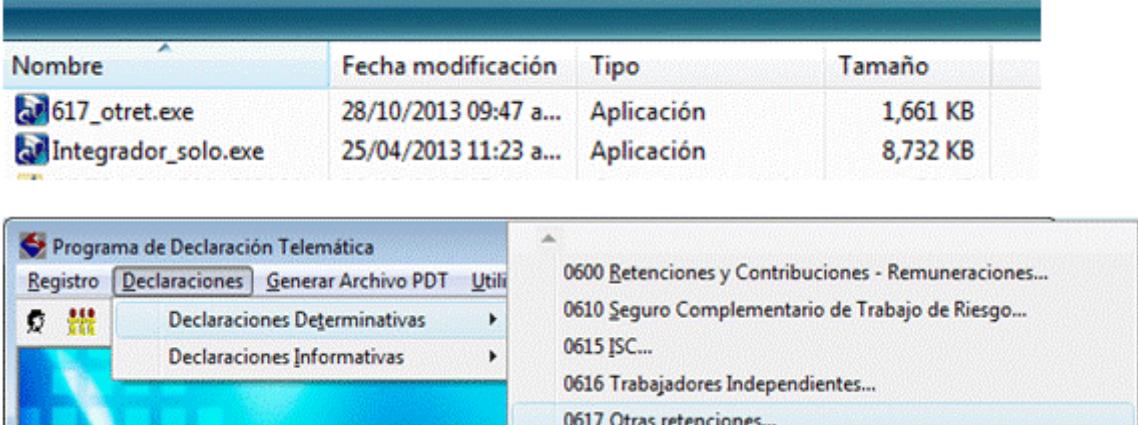

Si tiene la versión 2.2 instalada, se debe desinstalar ésta antes. Tomar en cuenta que la desinstalación opera sobre todos los PDT instalados en su equipo, por lo que se requiere previamente generar una copia de seguridad de su PDT. Para evitar ello, se recomienda instalar la versión 2.1 en una PC que no tenga otros PDT instalados.

 $n$ cso $r -$ 

2.-Registrar la información con la opción de importar (en forma masiva):

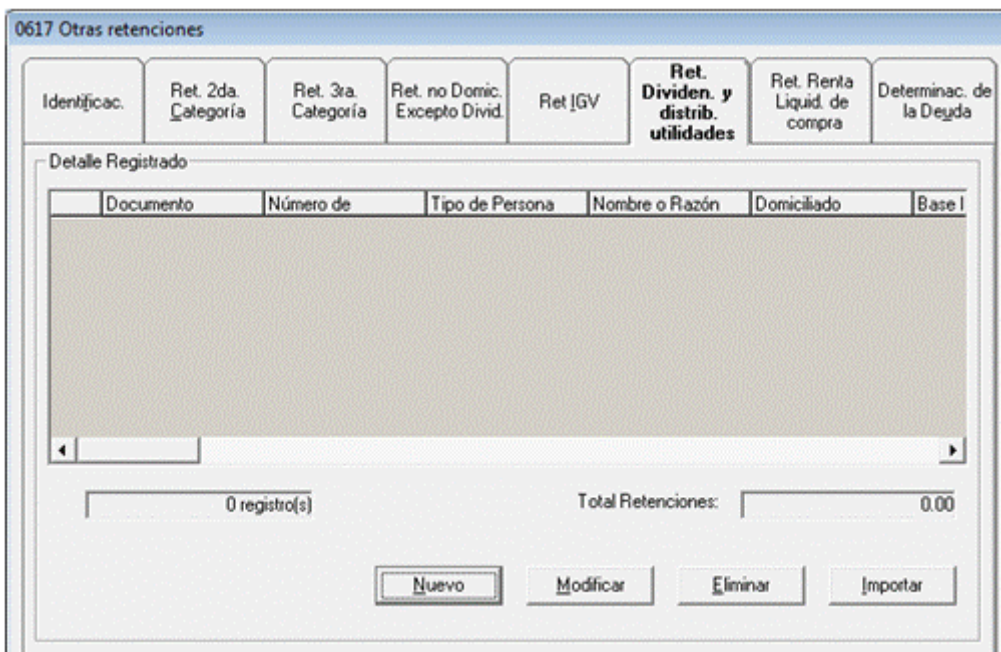

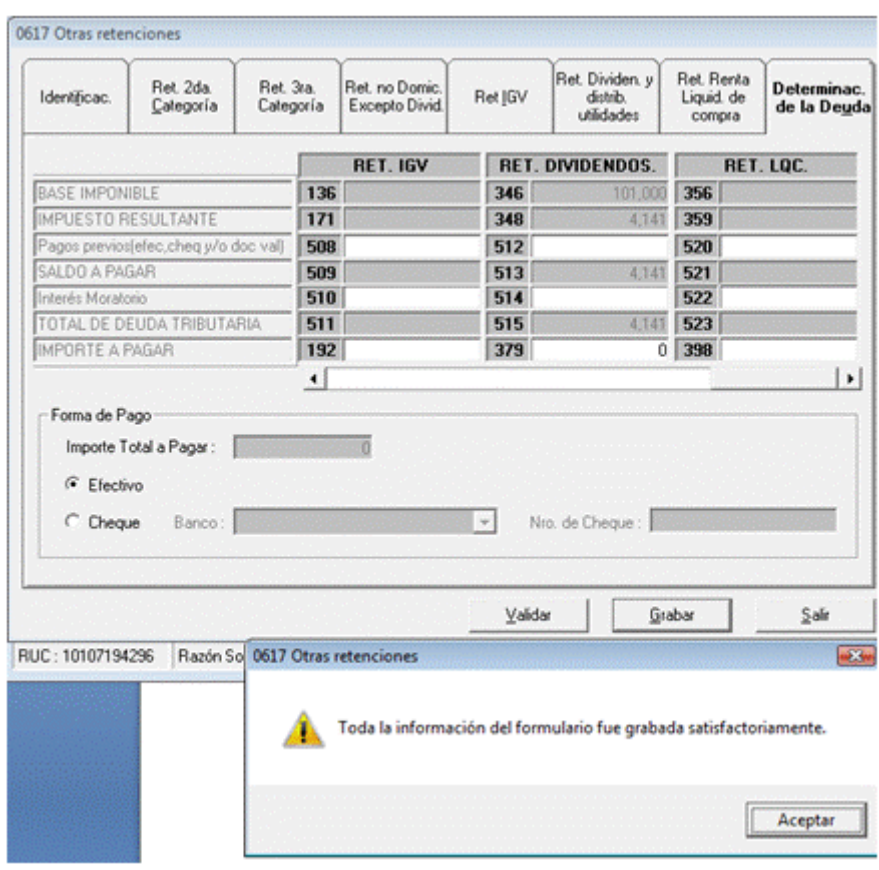

3.- Grabar la información, del PDT N° 617, con la versión 2.1:

4.- Actualizar el PDT N° 617, a la **versión 2.2**:

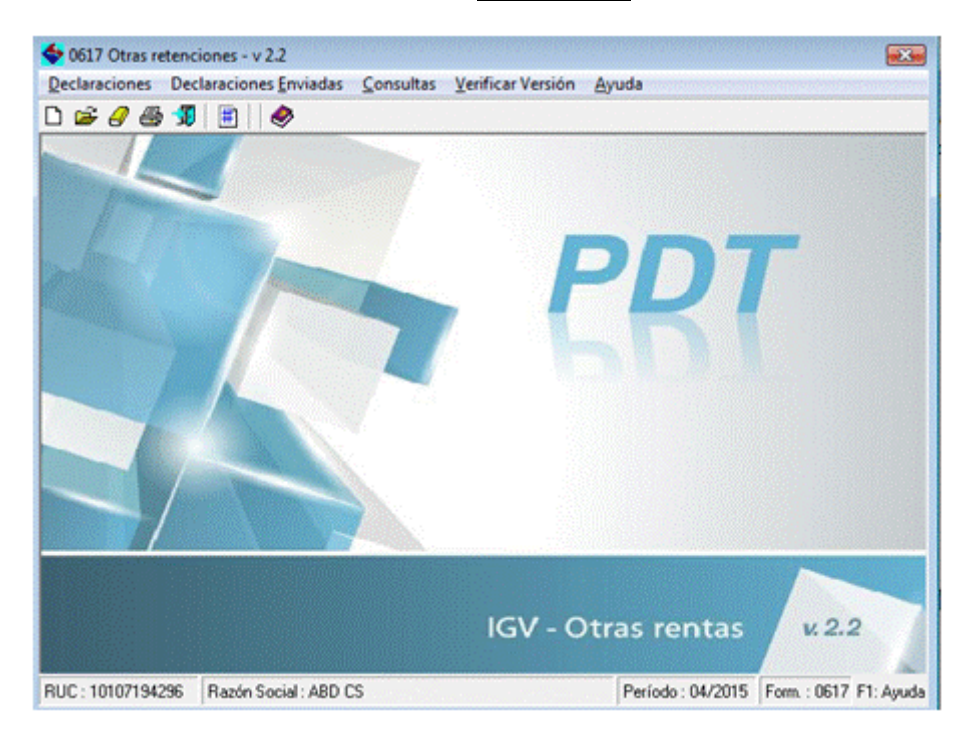

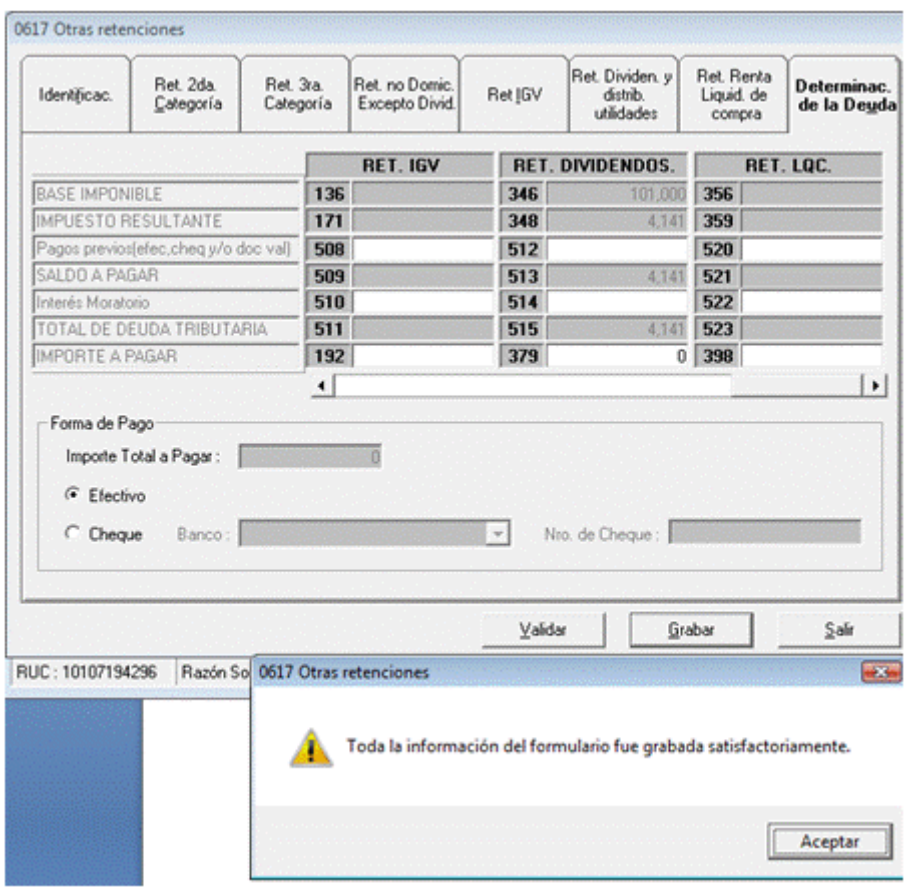

## 5.- Grabar la información del PDT N° 617

6.- Generar el archivo de envío del PDT:

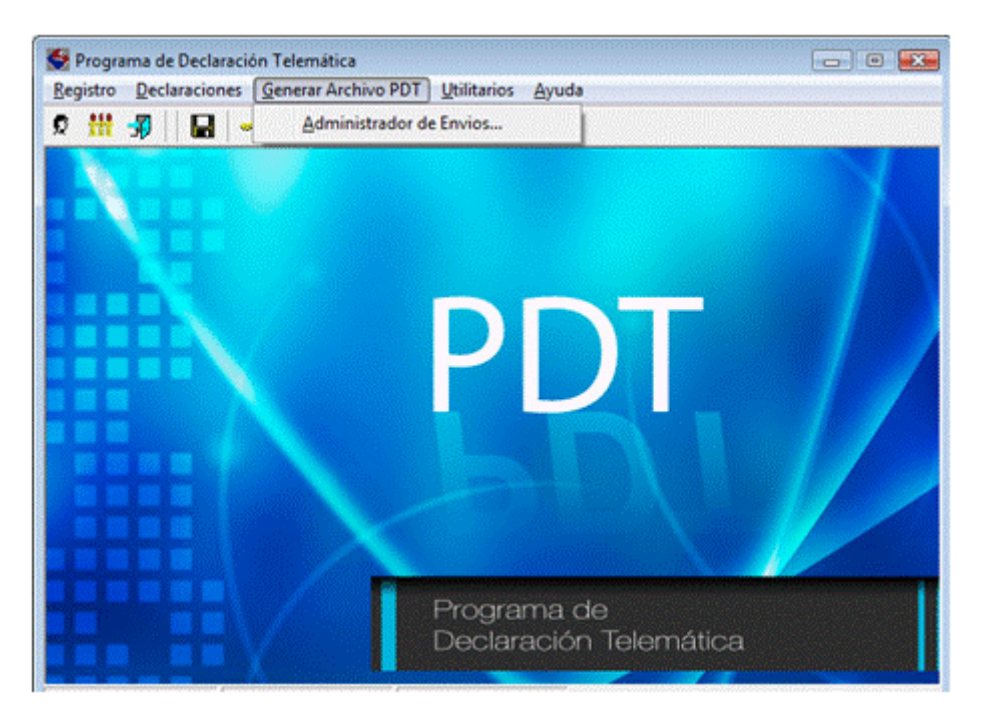

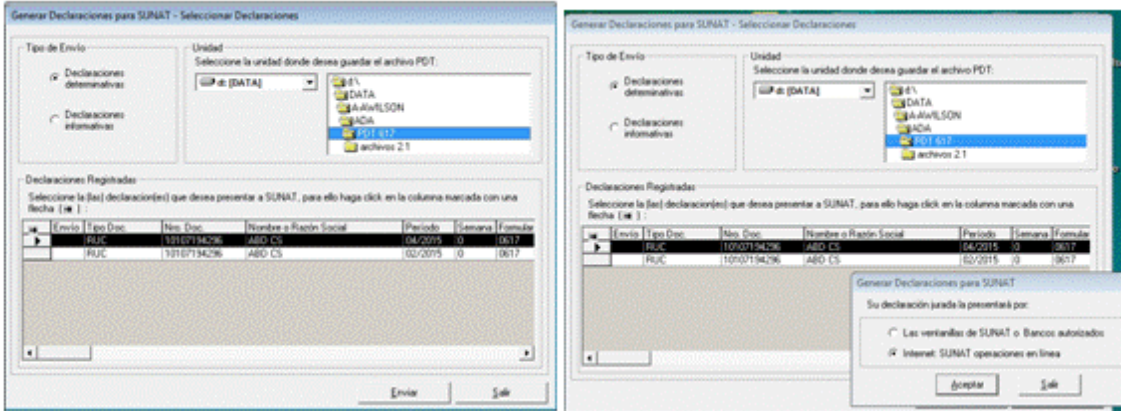

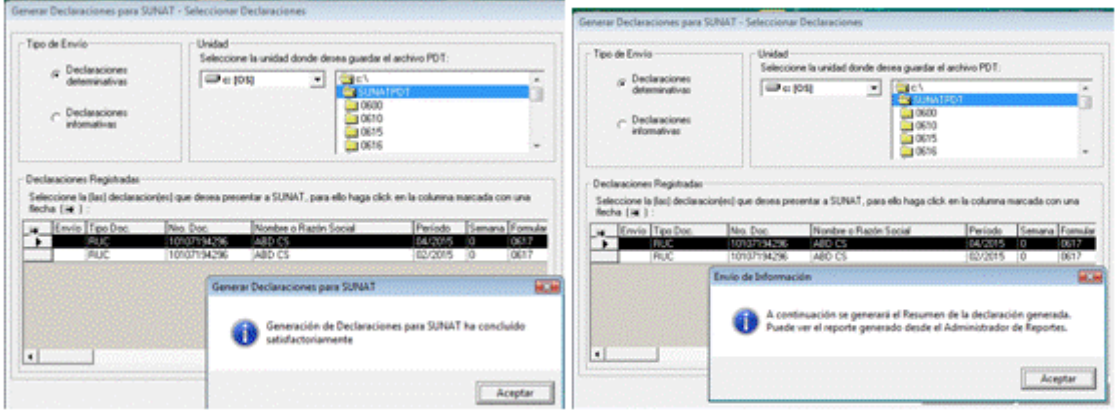

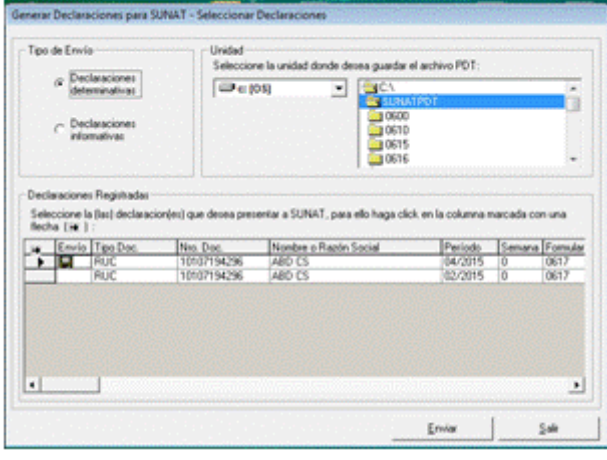